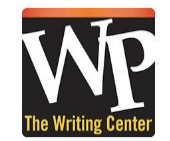

Starting this fall, all our writing sessions can be face to face or **online!**

Here's how to 1) sign up, 2) book an appointment, and 3) conduct an online session with us!

First, if you haven't signed up with our reservation system, do that [here](https://wpunj.mywconline.com/register.php). It takes just five minutes. Use your WPU email. (Tip: It's a good idea to check all the email boxes as "Yes," so you get all our reminders.)

**Now, you're registered! G**o to our [WCOnline](https://wpunj.mywconline.com/index.php?msgLOG=YES) login page. Sign in with your WPU email and password.

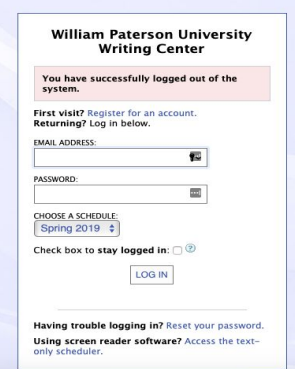

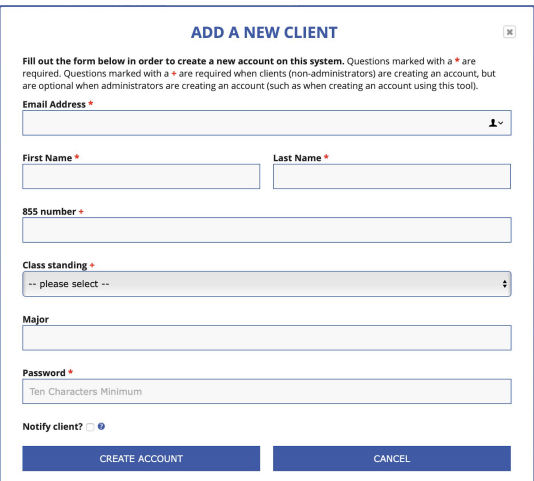

After you log in, you'll see our writing sessions schedule. Each consultant is listed separately Purple/Dark Blue means closed/off-duty. Blue and red is booked. White is available.

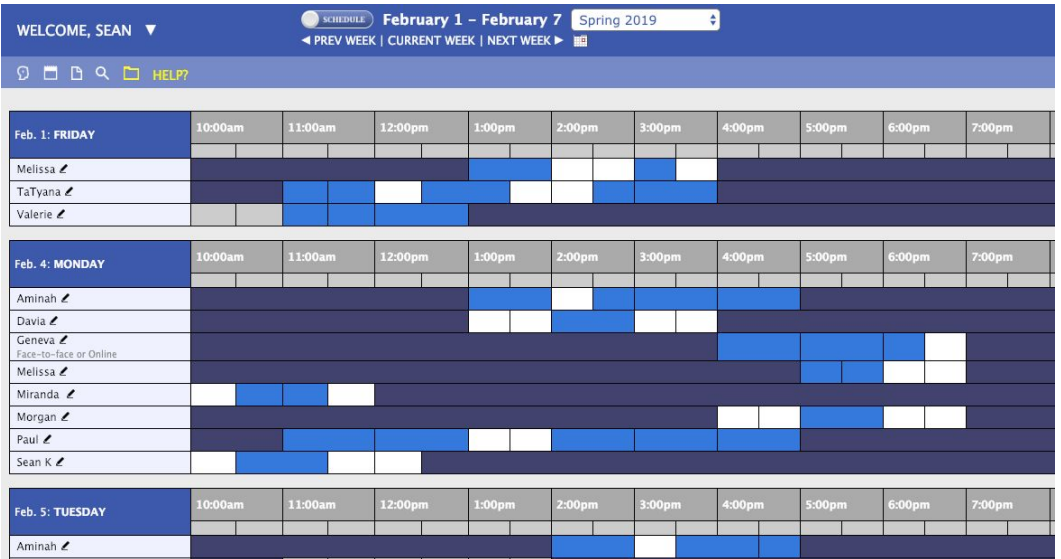

Choose a consultant and click on a white (available) time slot for them. (If you can't find a good time slot for you, call the Center during our open hours at 973 720 2633 and ask to join our waiting/call-back list. We'll try to find something that works for you!)

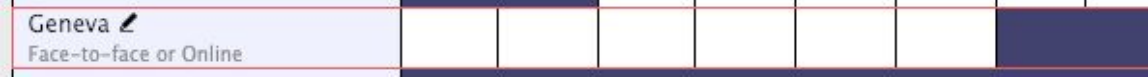

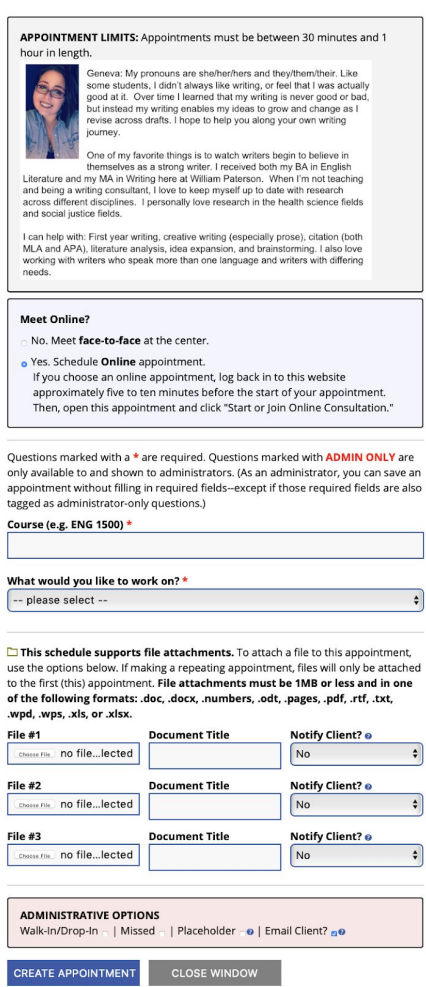

**Five minutes before** your session starts, click back into it and then click "Start or Join Online Consultation."

Have your writing draft and the assignment ready.

If things change and you can't meet— please cancel online at least two hours ahead of time. Under 2 hours, you must call us to cancel. (If you "no show" for a session, it hurts other clients and you may lose access to the system.)

## **Now, your session will begin!**

A reservation box will open up.

You can read the short bio for your consultant and see if they are a good fit for you.

You can select up to three documents to attach to your appointment. (While the writing consultant can access these documents, they will not automatically upload into the online session if you attach them here.)

Then check "Yes - Schedule an Online Appointment."

Fill in the rest and click "Save Appointment."

**Now, you're booked!** Your session box should change color to yellow or orange.

Client

Geneva

**Tracey Pletz Appointment Date** Monday, June 17, 2019 4:15pm to 5:00pm **Staff or Resource** 

ONLINE CREATED: Jun. 17, 2019 1:05pm by

Geneva Fucc **Post-Session Client Report Forms Add New or View Existing** 

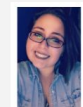

Geneva: My pronouns are she/her/hers and they/them/their. Like Geneva: My pronouns are snewher/mens and meynmemour. Like<br>some students, I didn't always like writing, or feel that I was actually<br>good at it. Over time I learned that my writing is never good or bad,<br>but instead my writin journey.

One of my favorite things is to watch writers begin to believe in<br>themselves as a strong writer. I received both my BA in English<br>Librature and my MA in Writing here at William Paterson. When I'm not teaching<br>and being a w and social justice fields.

I can help with: First year writing, creative writing (especially prose), citation (both MLA and APA), literature analysis, idea expansion, and brainstorming. I also love<br>working with writers who speak more than one language and writers with differing needs.

## **MEET ONLINE? ONLINE**

If you choose an online appointment, log back in to this website approximately five to ten minutes before the start of your appointment. Then, open this appointment and click "Start or Join Online Consultation."

**START OR JOIN ONLINE CONSULTATION** 

**Course (e.g. ENG 1500)** 

What would you like to work on?

This schedule supports file attachments. To attach a file to this appointment, click 'Edit' below **CLOSE WINDOW** EDIT APPOINTMENT CANCEL APPOINTMENT

Email client notice of cancelation?

2